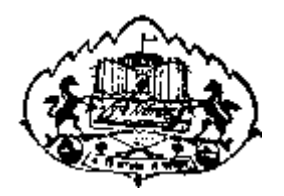

# *Savitribai Phule Pune University*

**User Manual for**

**Exam Stationary Requisition Online Application**

## **1) Go <http://exam.unipune.ac.in/> and Click on following Link.**

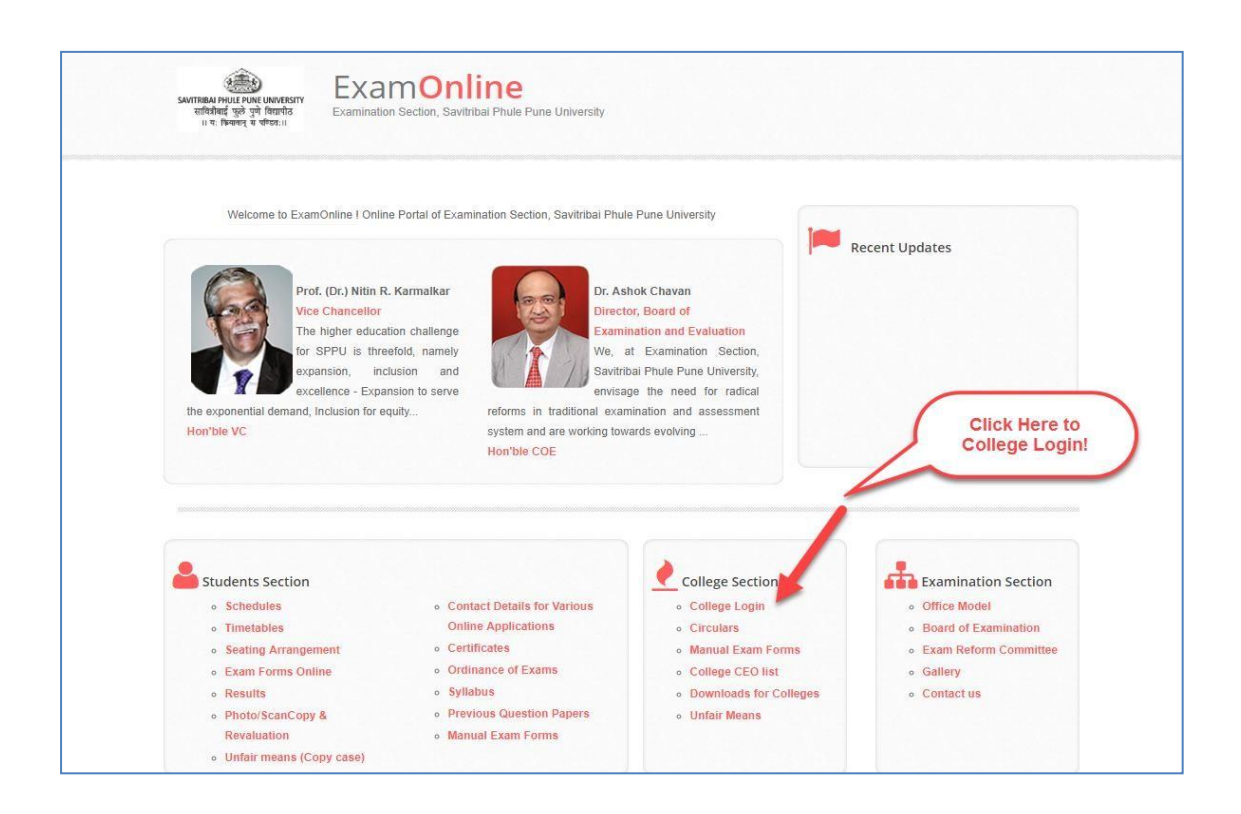

#### **2) Click Here to Apply Online Examination Stationary Requisition Application.**

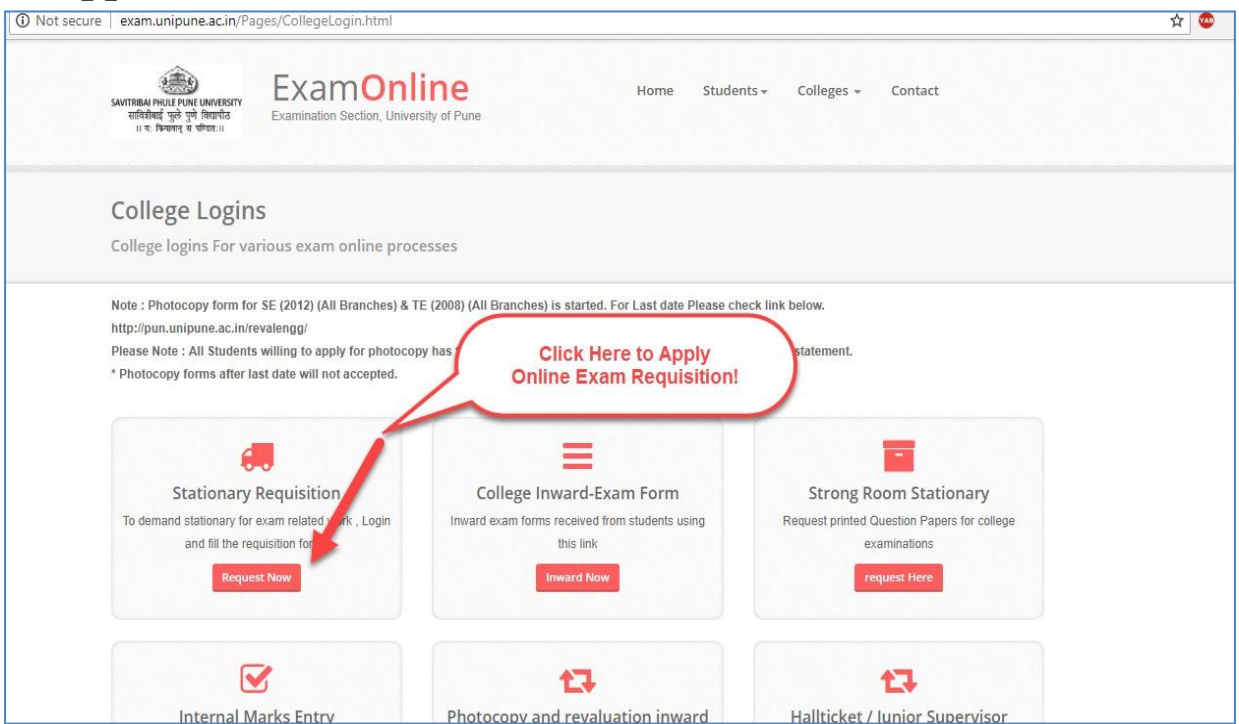

### **3) Login Link [\(http://examinward.unipune.ac.in/godown/\)](http://examinward.unipune.ac.in/godown/) for Colleges and University Departments.**

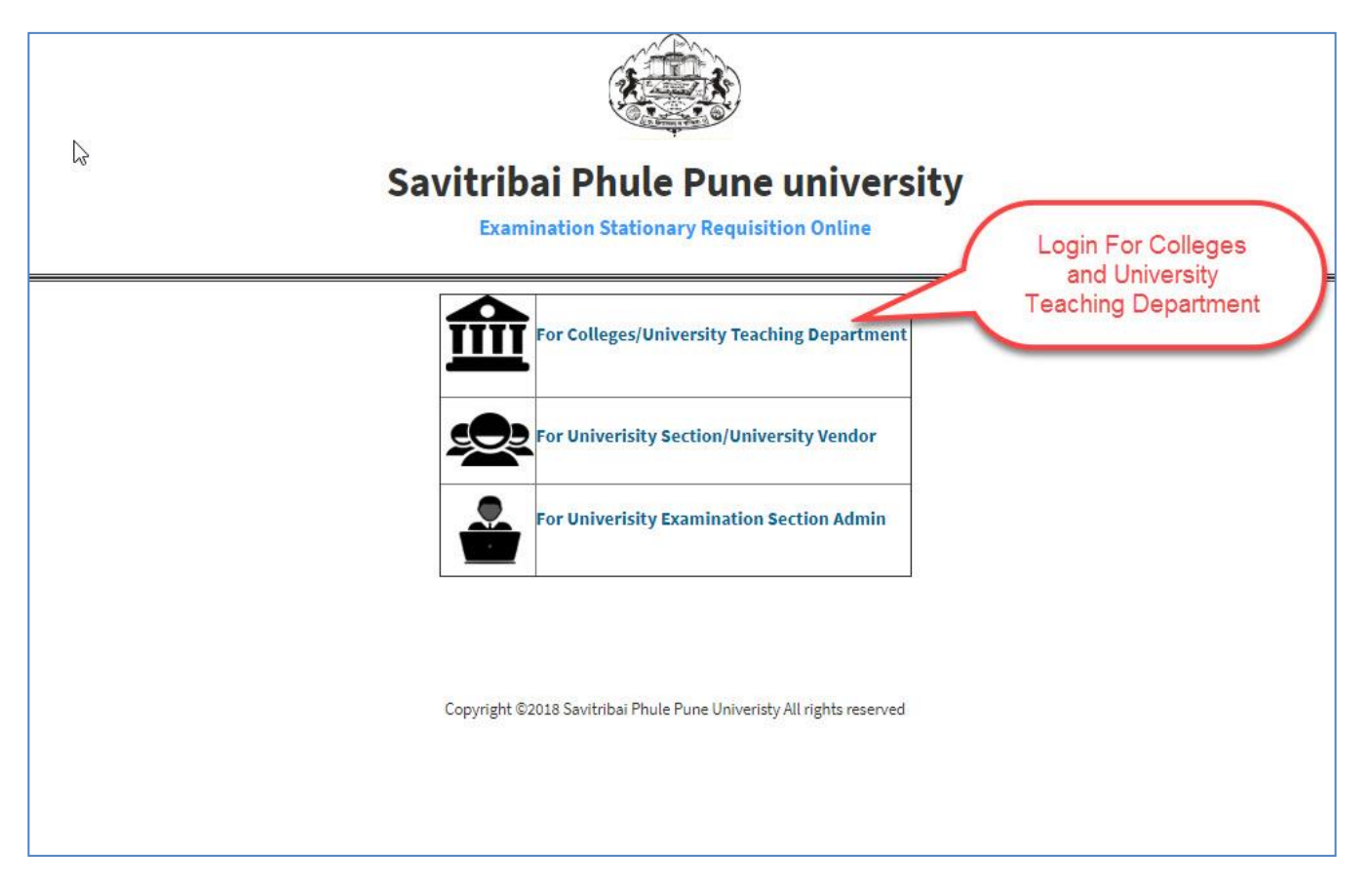

### **4) After Successfully Login, Following Information Displayed.**

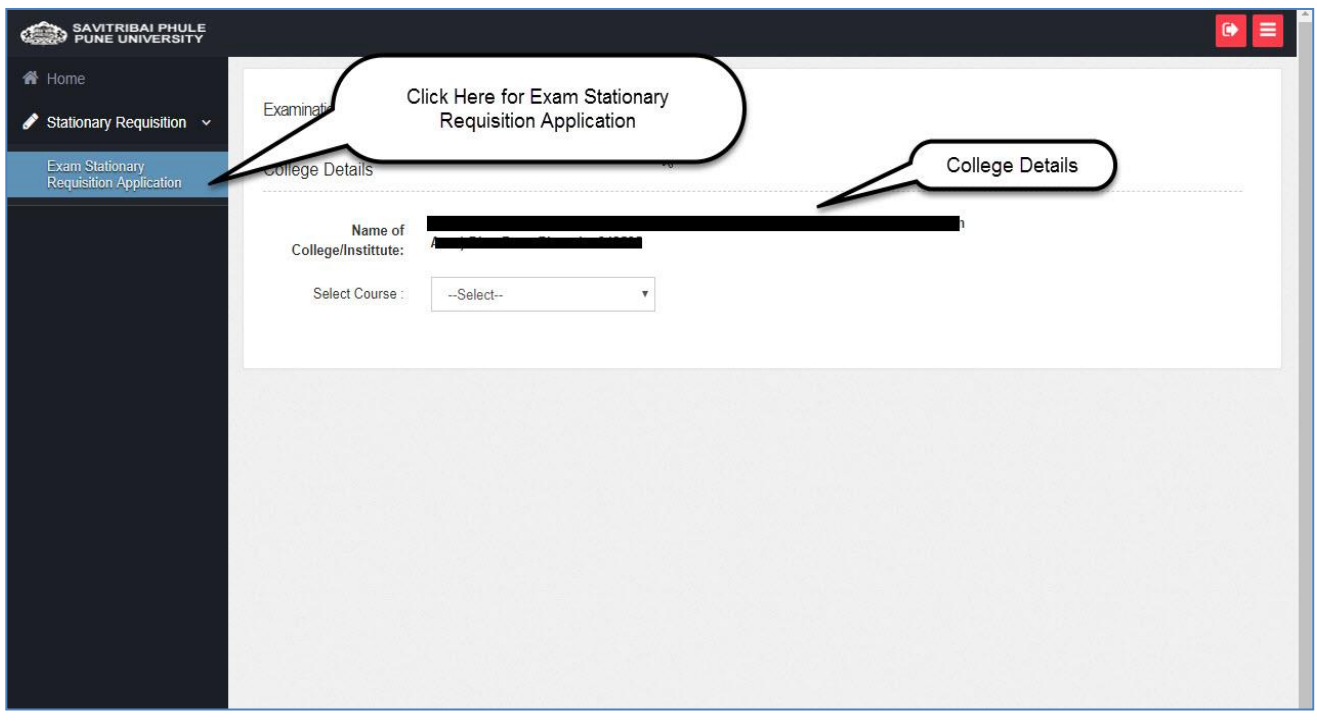

## **5) Please Read the Instructions Carefully and Fill Online Exam Stationary Requisition.**

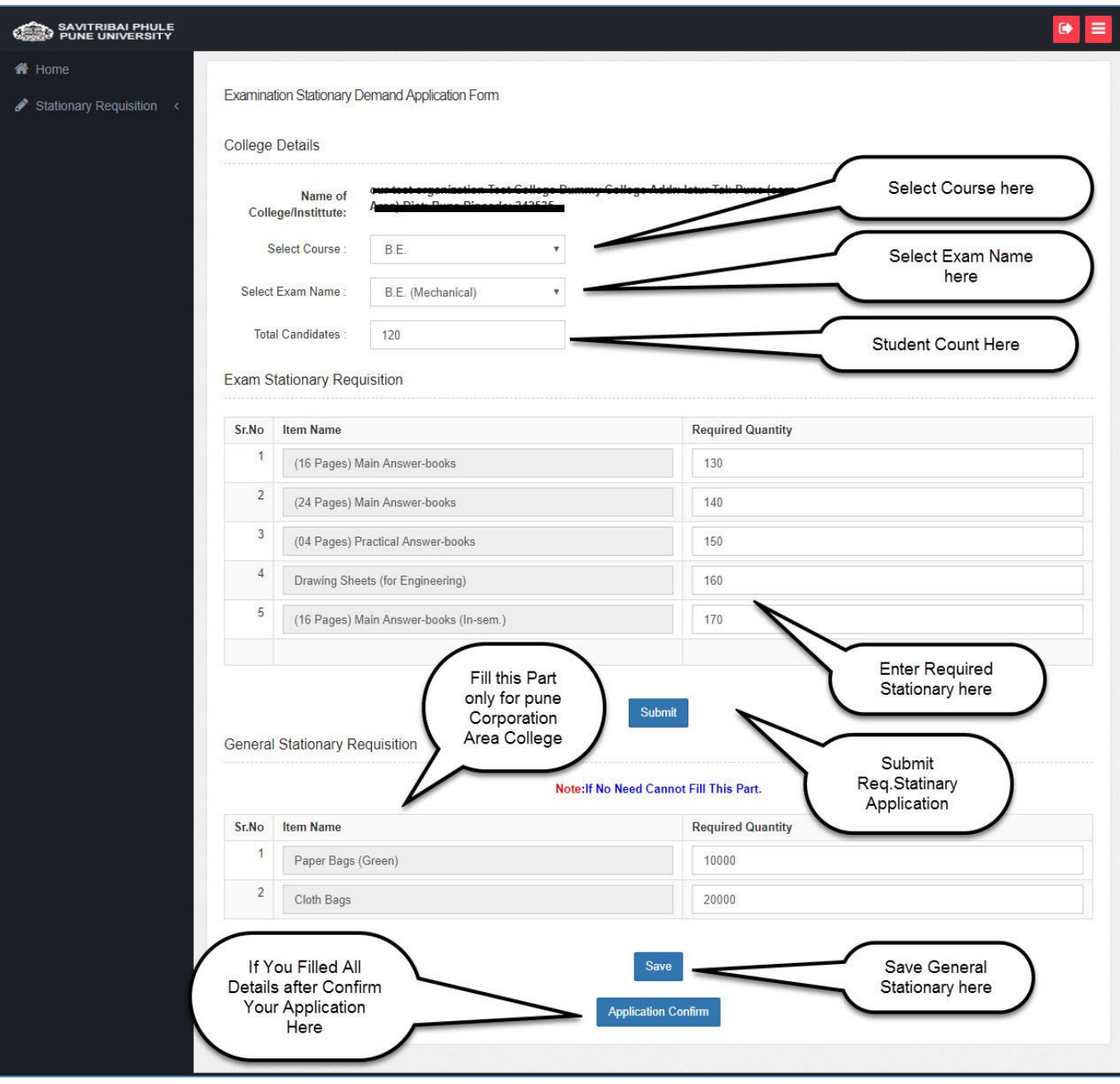

**6) After Confirmed Your Application Take Printout of Exam Stationary Requisition Application, Summary Report and Stationary Dispatch Report available after Approved Your Stationary Requisition Application.**

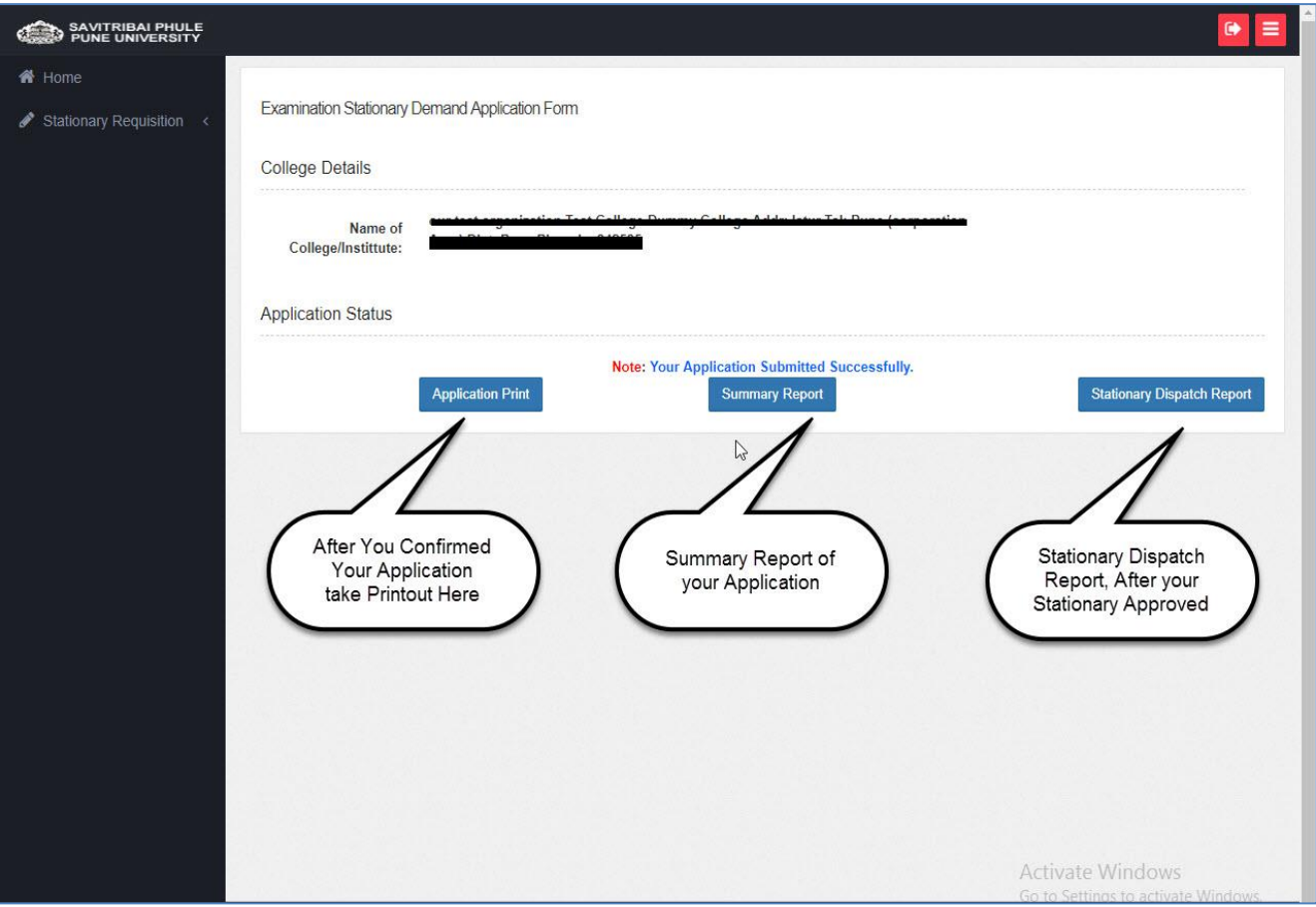